# El uso práctico de proyector para la clase de ELE1

### TAKESHI KAKIHARA

Profesor Titular del Departamento de Estudios de España y Latinoamérica Universidad Nanzan

0. ツールの特徴

 $\overline{a}$ 

- ・「文系教員」が「普通の教室」でパソコンを使って便利に授業をするためのツール。
- ・単調になりがちな授業を活性化させるツール。「楽しく声を出して、活用を覚えよう。」
- 1. 動詞変化形提示ツール(動詞の活用を提示するツール)
- ・ Figura 1 のように活用表を一括で提示したり、Figura2 のように一部を消して表示 することが自在にできる。表示したいところを表示することも、ランダムで一部を 消すことも可能。
- ・ Figura3 のように、「一行練習」ボタンを押すと、主語のみを提示したり、活用形の みを提示したり、すべてを表示したりできる。また、主語のみをランダムで提示す る機能もある。
- ・ Figura4 のようにエクセルファイルに入力することで、いくらでも動詞を増やせる。

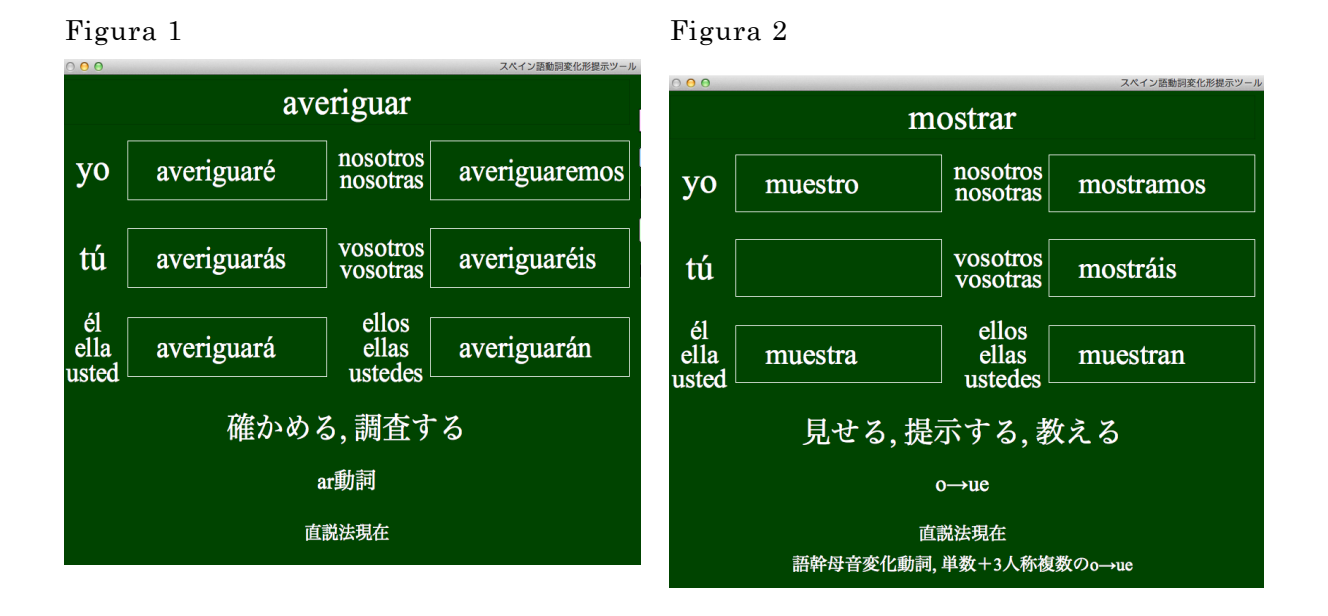

<sup>1</sup> Esta práctica y el desarrollo de los programas informáticos se realizan en un grupo de investigadores dirigido por el profesor Kenichi Kamiya del Instituto de Tecnología de Osaka, con el apoyo de la Financiación para las investigaciones científicas y tecnológicas de la Sociedad Japonesa para la Promoción de la Ciencia. (El número de investigación: La investigación básica (C) 24520675)

Figura 3

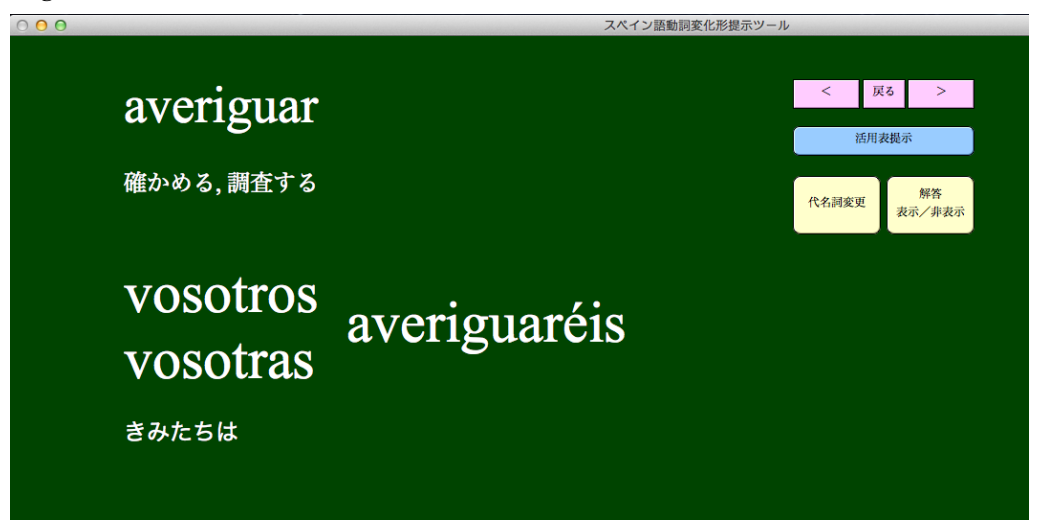

### Figura 4

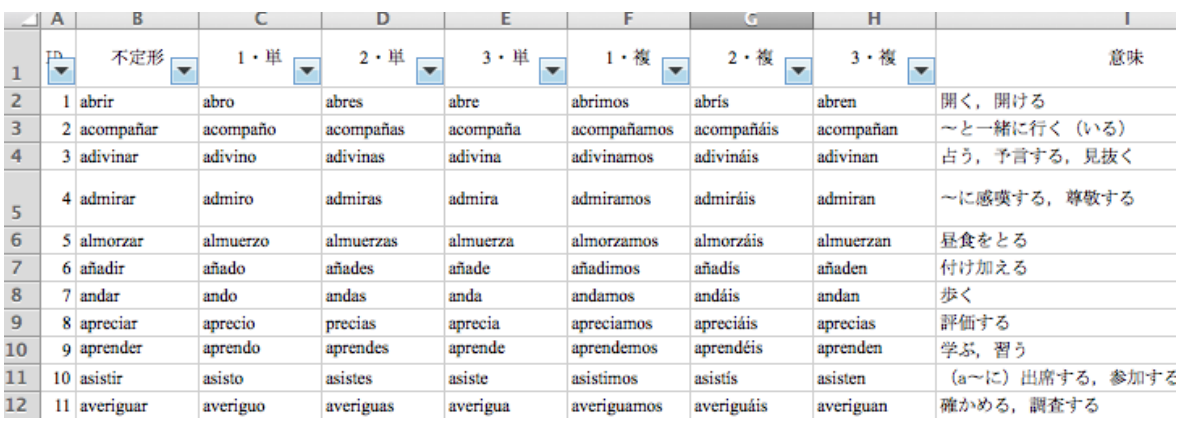

使い方(Windows, Mac どちらもほぼ同じ)

- ・本日コピーしたファイルを使うか、TADESKA の Web サイトの Recursos のコーナー からダウンロードしたファイルを使う。
- ・ 「ツール」アプリケーションを立ち上げる。
- ・ データの入ったエクセルファイルを読み込む。(例:spanish\_present\_140401.xls)
- ・ 「変化表表示項目一括指定」の all ボタンにチェックを入れる。「実行」を押す。
- ・ 各動詞の冒頭にある「変化表」を押すと活用表が表示される。
- ・ 右のボタンで表示させたい項目を選べる。画面の大きさは左下のボタンで指定。
- ・ 「戻る」で一覧に戻る。
- ・ 「一行練習」で主語とそれに応じた活用形の練習ができる。
- ・ 「代名詞表示」(command+1)で主語を「解答」(command+2)で活用形を表示。

2. 四択問題作成ツール

動詞変化形提示ツールと同様の操作方法。

- ・「ツール」アプリケーションを立ち上げる(MCG120806\_TNR)。
- ・「オプション」ボタンを押し、「タグの編集」リスト内から「新規取り込み」。
- ・「四択データ」の入ったエクセルファイル(MCG\_Database\_sj\_110512)を読み込む。
- ・「四択」を押すと四択問題(Figura7)が作成され、「穴埋め」を押すと選択肢は表示 されない(Figura6)。
- ・いずれも「解答」ボタンで解答を表示できる。

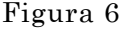

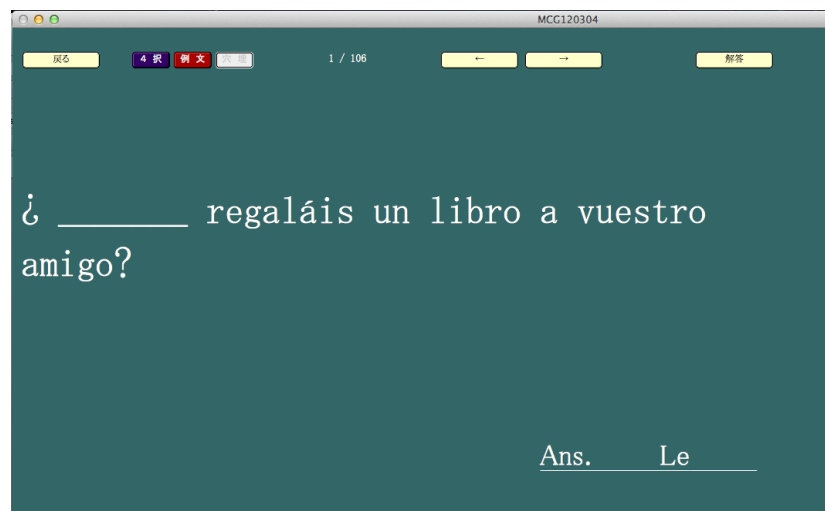

# Figura 7

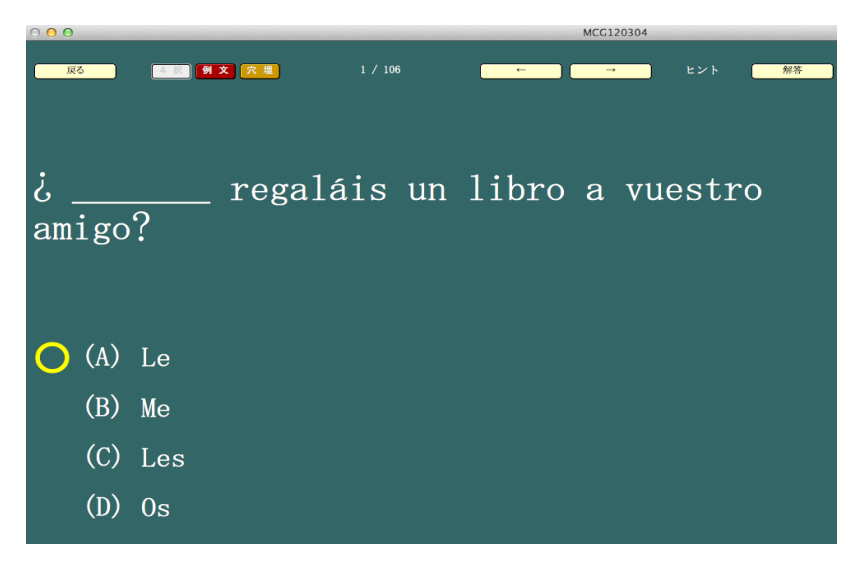

- ・ 「検索語」を入力することで、タグに入れておいたキーワードに合致した問題を選 べる。
- ・ 「作成」ボタンで、問題をさまざまな形式で作成できる。(アクセント記号などを表 示できるのは、現状では HTML 形式のみ)
- ・ この HTML を XXX.htm という名称で保存すれば、ブラウザでテスト形式の問題を 表示できる。これを印刷して配布することも可能。

Figura 8

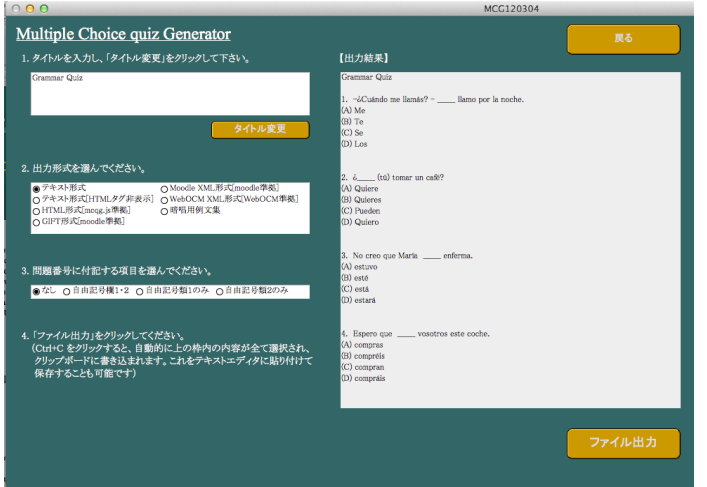

- 3. 例文対訳提示ツール
- ・使い方は上記2つのツールとほぼ同じ。(「オプション」からエクセルデータ取り込む。)
- ・「一括指定」で「例文のみ」や「例文と対訳」など表示させたい項目を選び「実行」。
- ・「提示」ボタンを押すと、例文が表示される。「対訳」なども表示できる(Figura 9)。

Figura 9

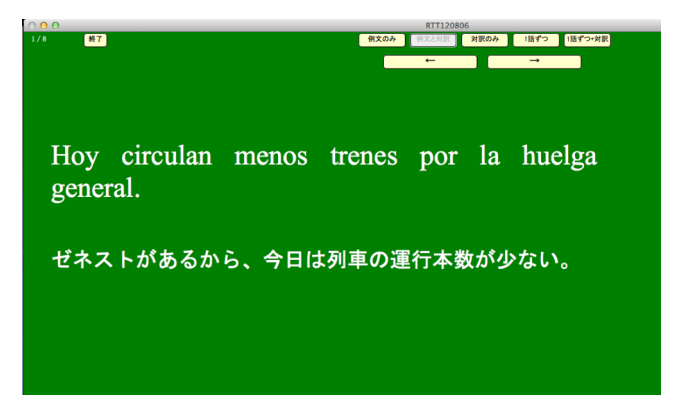

4. まとめ

利点

- ・プロジェクタさえ使えれば、教室でパソコンを使って、効率的に授業ができる。
- ・動詞の活用を覚える練習は非常に効果的である。(毎回繰り返すなどもできる。)
- ・学生が寝ない。前を向いて集中してくれる。声を出してくれる。
- ・エクセルファイルにデートを入れるだけ。パソコンの知識があまりなくても使える。
- ・エクセルにどんどんデータを入れて使えるので、どんな教材にも対応できる。

#### 問題点

- ・エクセルにデータを入れるのが手間である。
- ・パソコンをプロジェクタにつなぐのに時間がかかる。
- ・受験勉強などを経て、ある程度勉強法を確立している学生に取っては退屈。

#### Programa de conjugación de verbos

https://dl.dropbox.com/u/14905265/spa/spanish\_verbs\_edutool\_130303\_mac.zi p

https://dl.dropbox.com/u/14905265/spa/spanish\_verbs\_edutool\_130303\_win.zip

https://dl.dropbox.com/u/14905265/spa/spanish\_verbs\_edutool\_130303.fp7

Archivo de Excel para el programa

Listado de verbos en presente de indicativo : http://goo.gl/V1tND

Listado de verbos en pretérito imperfecto de indicativo : http://goo.gl/vekZt

Listado de verbos en pretérito indefinido de indicativo : http://goo.gl/THV4Q

Takeshi Kakihara, Departamento de Estudios de España y Latinoamérica de la Universidad Nanzan, Nagoya, Japón. Correo electrónico: kakihara@nanzan-u.ac.jp